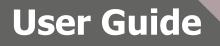

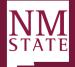

## Approving/Declining a Hiring Proposal (Offer) Note: Be sure to 'Allow pop-ups' for the Talent Acquisition System (TAS)

1. When an offer is ready for review, an email notification will be sent. This email will contain general information related to the role. Click **"Click here"** to be directly to the offer within

| Offer approval D Inbox ×                                                                                                    |                                                     |   | ₿ | Ľ |  |  |  |  |  |
|----------------------------------------------------------------------------------------------------|-----------------------------------------------------|---|---|---|--|--|--|--|--|
| COV Recruitment Team <noreply-1125@mail.pageuppeople.com><br/>to nicolet+hmlvl1</noreply-1125@mail.pageuppeople.com>                                               | 1:04 PM (1 minute ago)                              | ☆ | ¢ | : |  |  |  |  |  |
| Dear Harry,                                                                                                    |                                                     |   |   |   |  |  |  |  |  |
| You are required to approve the offer details for Emery cibulka for the position of Direct Service Associate III, job number 492319, so that an offer can be made. |                                                     |   |   |   |  |  |  |  |  |
| Please click on the link below to view, amend and approve the offer details for Emery cibulka.                                                                     | nail, pageuppeople.com> tota PM (1 minute ago) to C |   |   |   |  |  |  |  |  |
| Click here                                                                                                    |                                                     |   |   |   |  |  |  |  |  |
| Once approved, the offer details will automatically flow to the next approver.                                                                                     |                                                     |   |   |   |  |  |  |  |  |
| Should you have any questions, please contact me.                                                                                                    |                                                     |   |   |   |  |  |  |  |  |
| Kind regards,                                                                                                    |                                                     |   |   |   |  |  |  |  |  |
| 400700-4010                                                                                                    |                                                     |   |   |   |  |  |  |  |  |
| Harr Son Holdar Sena Neculinet Net                                                                                                    |                                                     |   |   |   |  |  |  |  |  |
|                                                                                                    |                                                     |   |   |   |  |  |  |  |  |
| (In Reply (In Reply all (In Forward                                                                                                    |                                                     |   |   |   |  |  |  |  |  |
|                                                                                                    |                                                     |   |   |   |  |  |  |  |  |
|                                                                                                    |                                                     |   |   |   |  |  |  |  |  |

Talent Acquisition System.

- 2. PageUp will direct the user to *My Offers* screen, click *View* against the applicable offer.
  - a. <u>Note</u>: Pending offers can be found in *Manager Activities* section (Recruiter Dashboard) or *Offer* tile (Hiring Manager Dashboard).

| E PageUp. ◆ <sub>BETA</sub> |                                                         |                                                                     |                                 | Jobs | People | Reports 🗸  | Recent items 🗸 | Harry 🗸 | ? `          |
|-----------------------------|---------------------------------------------------------|---------------------------------------------------------------------|---------------------------------|------|--------|------------|----------------|---------|--------------|
| Offer created               | been assigned to you for approval. Click Applicant name | view to review the offer details, and then eithe<br>Originator name | r approve or decline the offer. |      |        | Job number |                |         |              |
| Dec 29, 2022                | Emery cibulka                                           | Ronald Recruiter                                                    | Direct Service Associate III    |      |        | 492319     |                |         | View         |
| Page 1 of 1   🄑 🕌           |                                                         |                                                                     |                                 |      |        |            |                | Record  | ds 1 to 1 of |

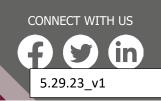

hr.nmsu.edu

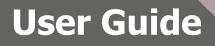

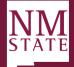

3. Review all fields completed on the Offer Card.

| dhrm.dc4.pageuppeople.com/beta                | //v5.3/provider/manageApplicants/offer.asp?sData=UFUtVjMtmQfeTUqpLpxZaPgElyXGZudpVp5dZ1MHXUEbWZLmyydn70XiAM2iciPoTdJ | œ |
|-----------------------------------------------|----------------------------------------------------------------------------------------------------|---|
| Offer details                                 |                                                                                                    | ₽ |
|                                               |                                                                                                    | - |
| <ul> <li>Offer details</li> </ul>             |                                                                                                    |   |
|                                               |                                                                                                    |   |
| Application<br>source:                        | Internet - Careers website Edit                                                                                      |   |
|                                               | OFFER DETAILS                                                                                                    |   |
| Offer Type:                                   |                                                                                                    |   |
| Start date:*                                  | Jan 16, 2023                                                                                                    |   |
|                                               |                                                                                                    |   |
|                                               | SALARY DETAILS                                                                                                    |   |
| Pay Band:                                     | 3                                                                                                    |   |
| Annual salary:                                | 45,000                                                                                                    |   |
| Semi Monthly<br>Pay:*                         | 1875.00                                                                                                    |   |
| Hourly Pay<br>rate (if not<br>Annual Salary): |                                                                                                    |   |
|                                               | RELOCATION                                                                                                    |   |
| Employee<br>Relocating:                       | No                                                                                                    |   |
| Relocation<br>allowance:                      |                                                                                                    |   |
| Additional                                    |                                                                                                    |   |
|                                               | Save and close Save Cancel Approve Decline                                                                           |   |

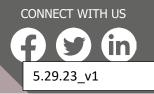

hr.nmsu.edu

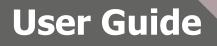

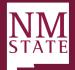

4. Once the offer has been thoroughly reviewed, click Approve or Decline based the review.

|               | 🖤 Offer details - Goo | gle Chrome                                     |                     | Pecline offer approval - Google Chrome — — X — — —                                                  | ~    |     |    |
|---------------|-----------------------|------------------------------------------------|---------------------|----------------------------------------------------------------------------------------------------|------|-----|----|
|               | 🔒 dhrm.dc4.page       | euppeople.com/be                               | eta/v5.3/provider/m | dhrm.dc4.pageuppeople.com/beta/v5.3/provider/manageApplicants/addOfferD     Q ZLmyydn70XiAM2iciPoTc | IJ Q | s 🗸 | Re |
| d to<br>plica |                       |                                                | The following       | Please enter a note explaining why these offer details have been declined::                         | Ð    | ber |    |
| nery (        |                       | Offer<br>Accepted:                             | 🛛 Yes 🧕             | 1                                                                                                   |      |     |    |
|               |                       | Date Offer<br>Accepted:                        |                     |                                                                                                    |      |     |    |
|               |                       | Offer<br>Declined:                             | 🔾 Yes 🏾 🖲 N         | 2 Save Cancel                                                                                       |      |     |    |
|               |                       | Date Offer<br>Declined:                        |                     |                                                                                                    |      |     |    |
|               |                       | Approval P                                     | leases              |                                                                                                    |      |     |    |
|               |                       | Originator:*                                   | 100033              | Ronald Recruiter                                                                                    |      |     |    |
|               |                       | Approval Proc                                  | cess:               | Offer Approval Process                                                                              |      |     |    |
|               |                       |                                                |                     | Approval workflow initiated: Dec 30, 2022, 6:04am AEST                                              |      |     |    |
| 1.            |                       | 1. Hiring M                                    | anager:             | Harry Hire <b>()</b> You are here                                                                   |      |     |    |
|               |                       | 2. Next Lev                                    |                     | Darlene Director                                                                                    |      |     |    |
|               |                       | <ol> <li>HR Direc</li> <li>Agency E</li> </ol> |                     | Ellie Eeo<br>Sally Search                                                                           |      |     |    |
|               |                       | - Agency L                                     | incetor.            |                                                                                                    |      |     |    |
|               |                       |                                                |                     | Cancel                                                                                              |      |     |    |
|               |                       |                                                |                     |                                                                                                    |      |     |    |
|               |                       |                                                | Sa                  | ave and close Save Cancel Approve Decline                                                           |      |     |    |
|               |                       |                                                |                     |                                                                                                    | _    |     |    |

- a. <u>Approve:</u> Triggers a notification to the next approver to act. Upon the last approval, an approval notification will go out to the Originator (Recruiter).
- b. <u>Decline</u>: Triggers additional action to take, then will trigger the Originator to update based on feedback provided. The Recruiter will complete necessary action, then re-start the approval process again.
  - i. Provide commentary for Recruiter.
  - ii. Click Save.

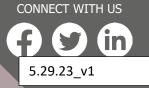

hr.nmsu.edu